# **Proceso de validación**

# **Guía del usuario**

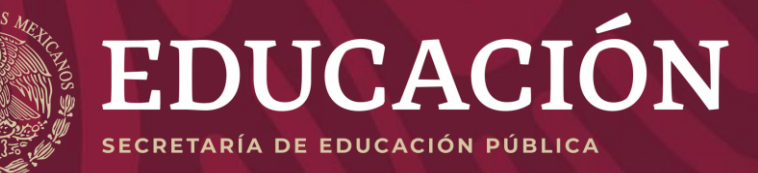

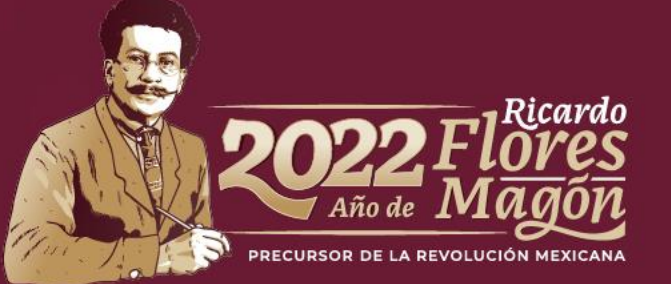

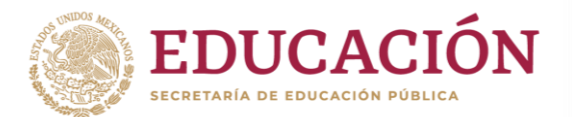

## **Objetivo**

Brindar a los/as directores/as de planteles una descripción del proceso de validación de solicitantes y/o beneficiarios/as a través del Sistema Integral de Procesos Operativos de Plantel (SIPOP).

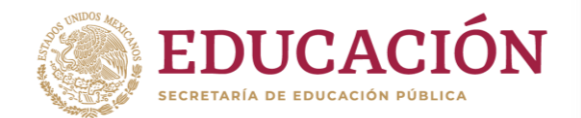

# Ingrese al SIPOP

Para entrar al sistema vaya a la siguiente dirección electrónica: **sipop.sep.gob.mx** y,

1. Coloque su CURP y la contraseña que anteriormente le brindó el Programa de Becas Elisa Acuña.

NOTA: Si olvidó su contraseña podrá recuperarla pulsando el botón **RECUPERAR CONTRASEÑA**.

Si no cuenta con clave de acceso, solicite el apoyo a la persona encargada de becas en su dirección general

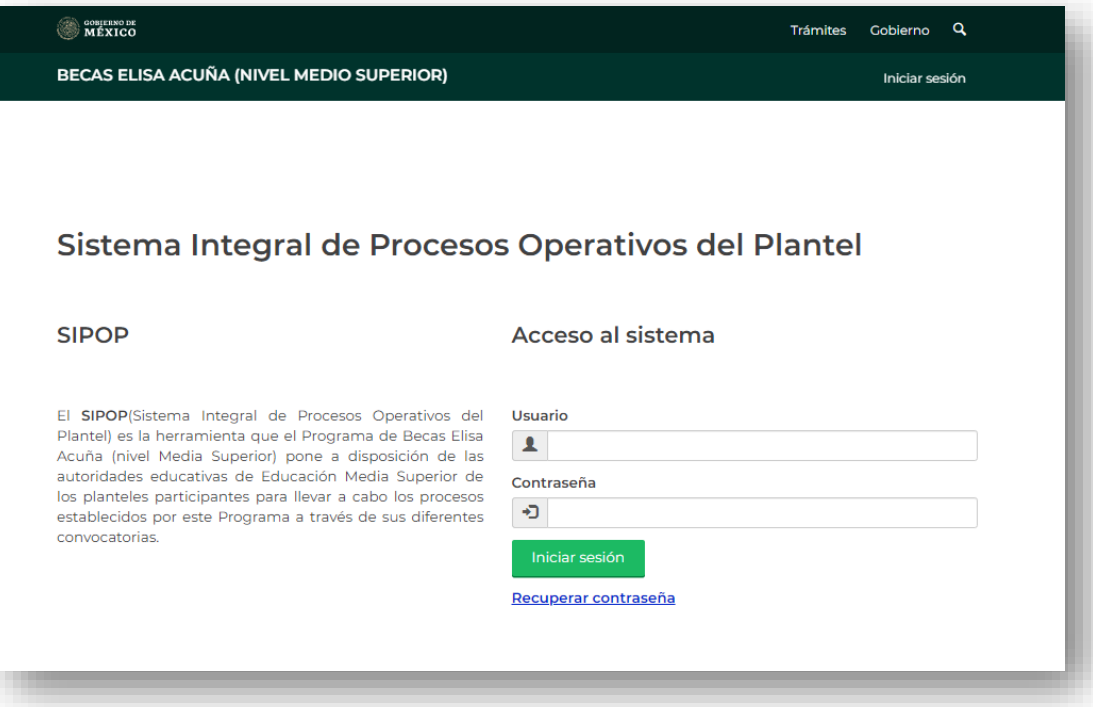

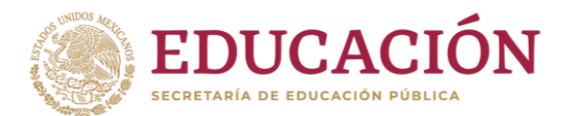

# Ingreso al SIPOP

#### 2. En el SIPOP seleccione la opción: **Validación**

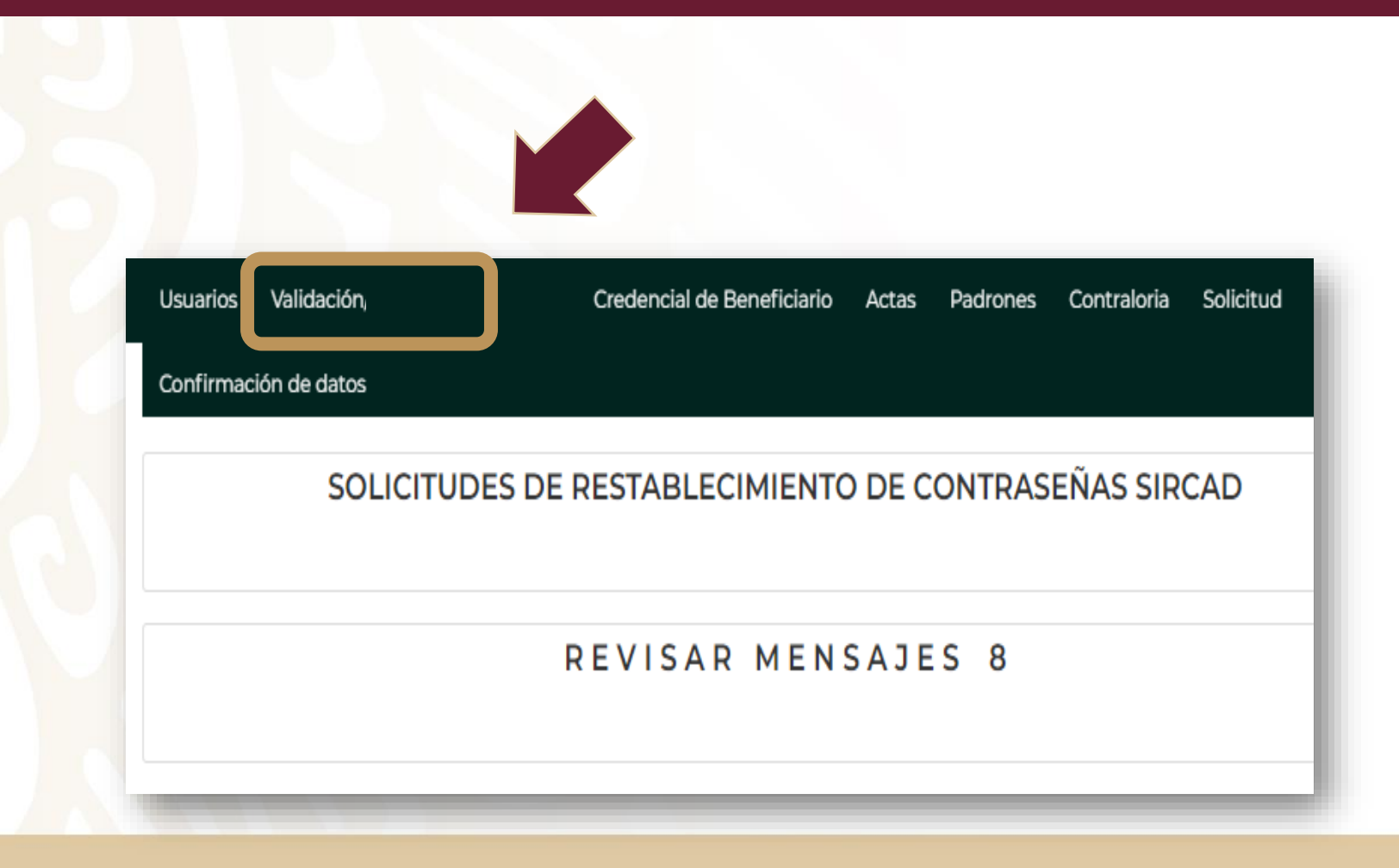

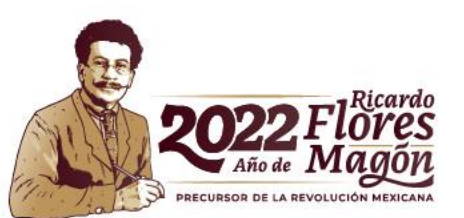

#### Coloque el cursor sobre la CURP del/de la alumno/a a validar y dé "click".

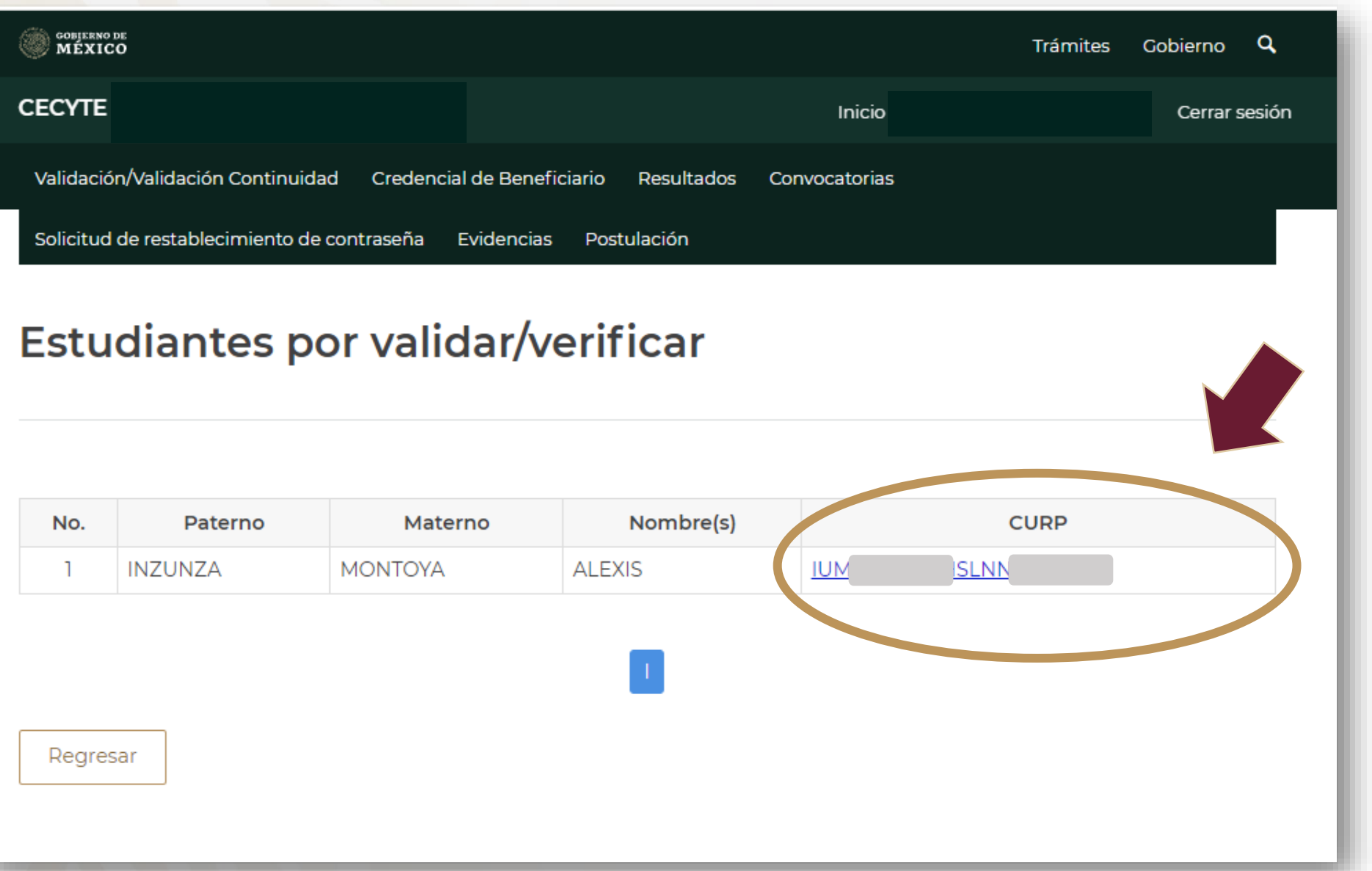

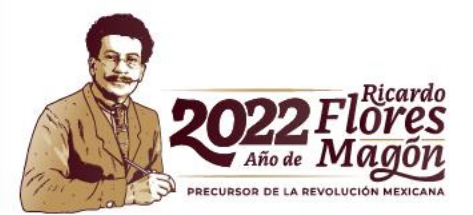

La validación tiene 2 preguntas iniciales, de las cuales, dependiendo la respuesta desplegará otros reactivos.

**¡ !**

#### SOBJERNO DE Q **Trámites** Gobierno **CECYTE** Cerrar sesión Inicio Validación/Validación Continuidad Credencial de Beneficiario Resultados Convocatorias Solicitud de restablecimiento de contraseña Evidencias Postulación **VALIDACIÓN DUAL** Datos del solicitante **CURP:** IU Nombre: IN. Validación  $OSI$  O NO ¿El/La alumno/a está inscrito/a en el plantel donde fue postulado/a para la obtención de la Beca de Estímulo para Educación Dual?  $OSI$  O NO ¿El/La alumno/a continua en el programa de Educación Dual del plantel? Guardar Regresar

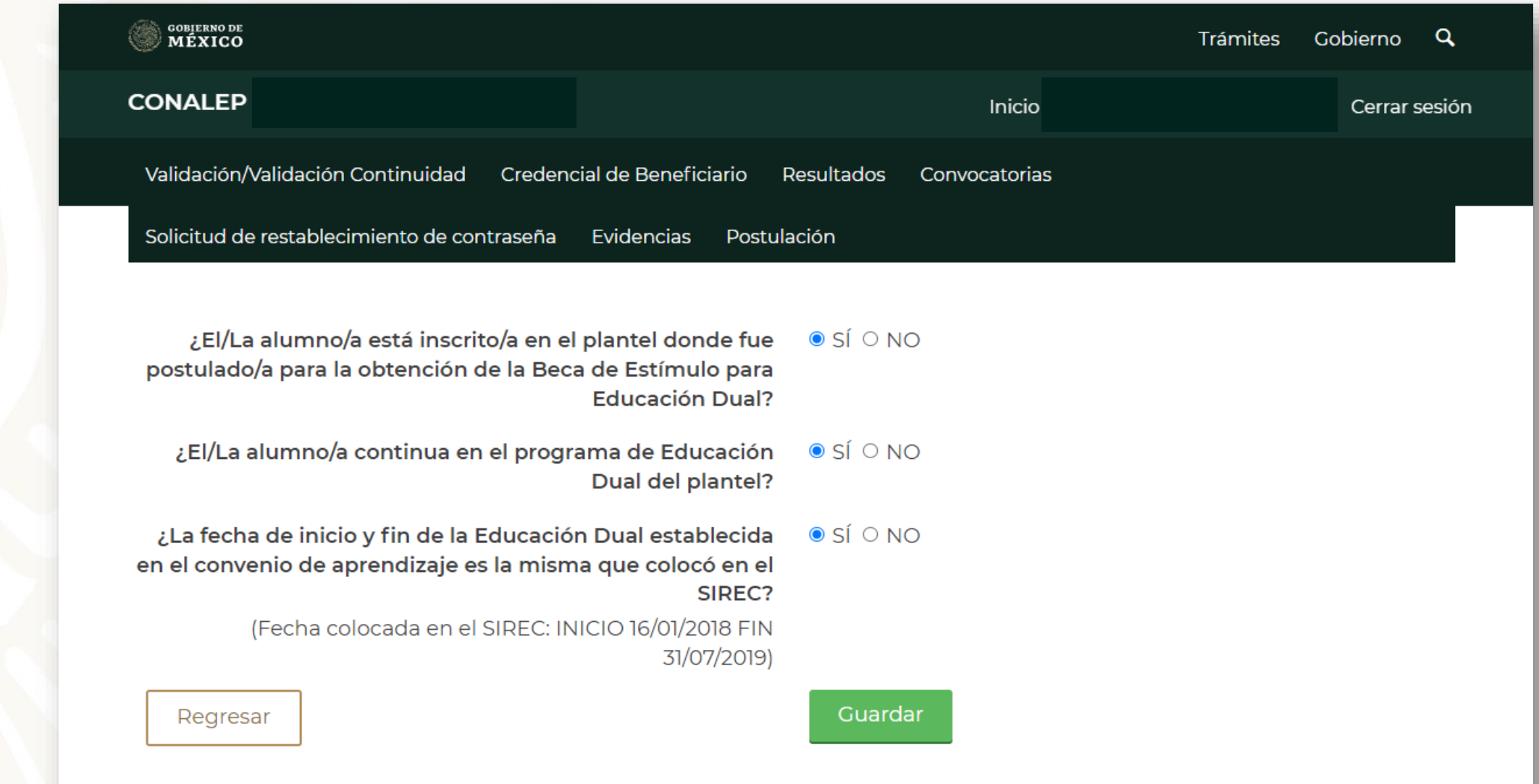

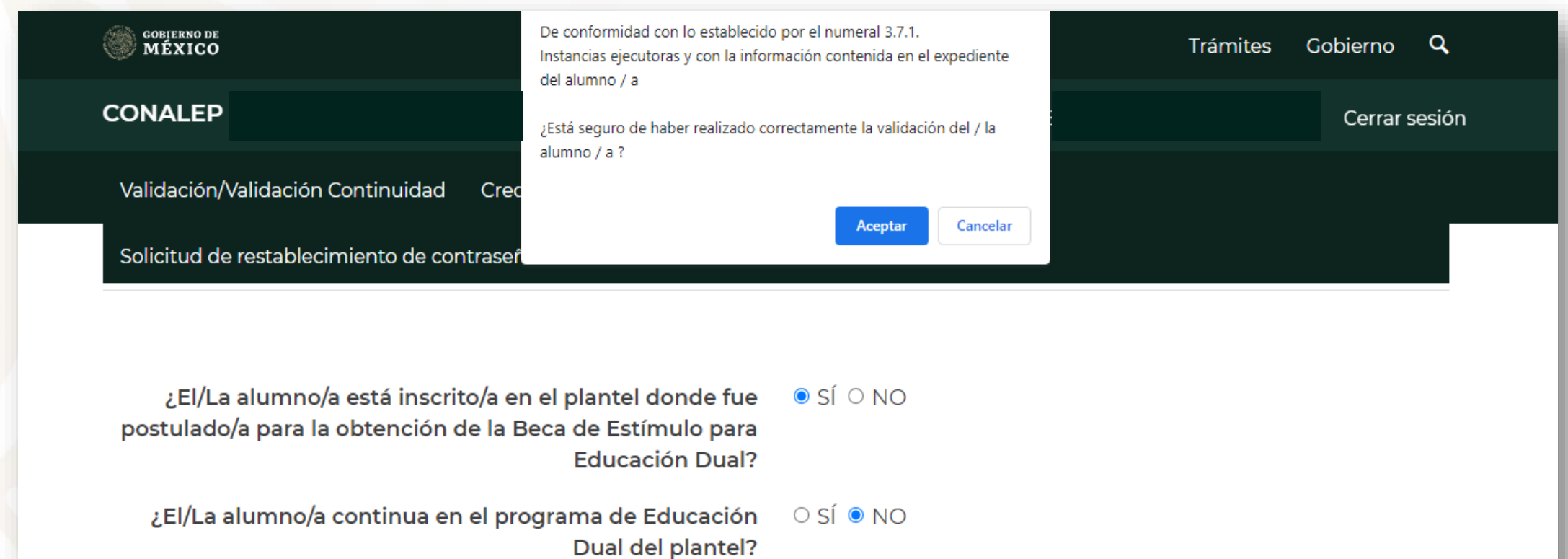

Fecha en la que abandonó o concluyó la Educación Dual

¿Por qué el/la alumno/a no continuó en el programa de Educación Dual del plantel?

01/November/2022

Guardar

CONCLUYÓ EDUCACIÓN DUAL

Regresar

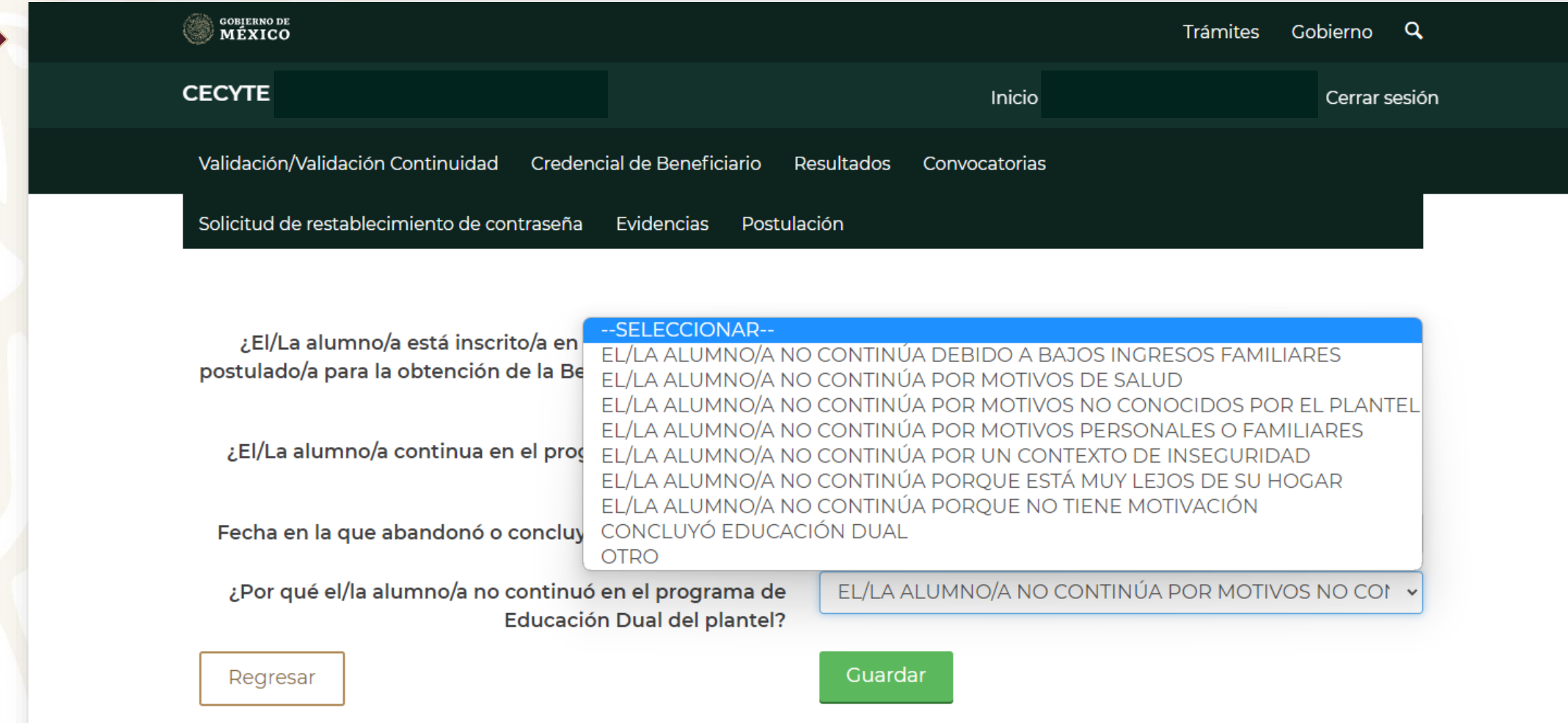

#### Recuerde que, las fechas que proporcione durante la validación son de suma importancia para el pago de la beca. Una fecha **IMPORTANTE**

incorrecta podría afectar directamente en la cantidad de dinero que reciba el beneficiario, o bien, derivar en

solicitudes de reintegro al plantel.

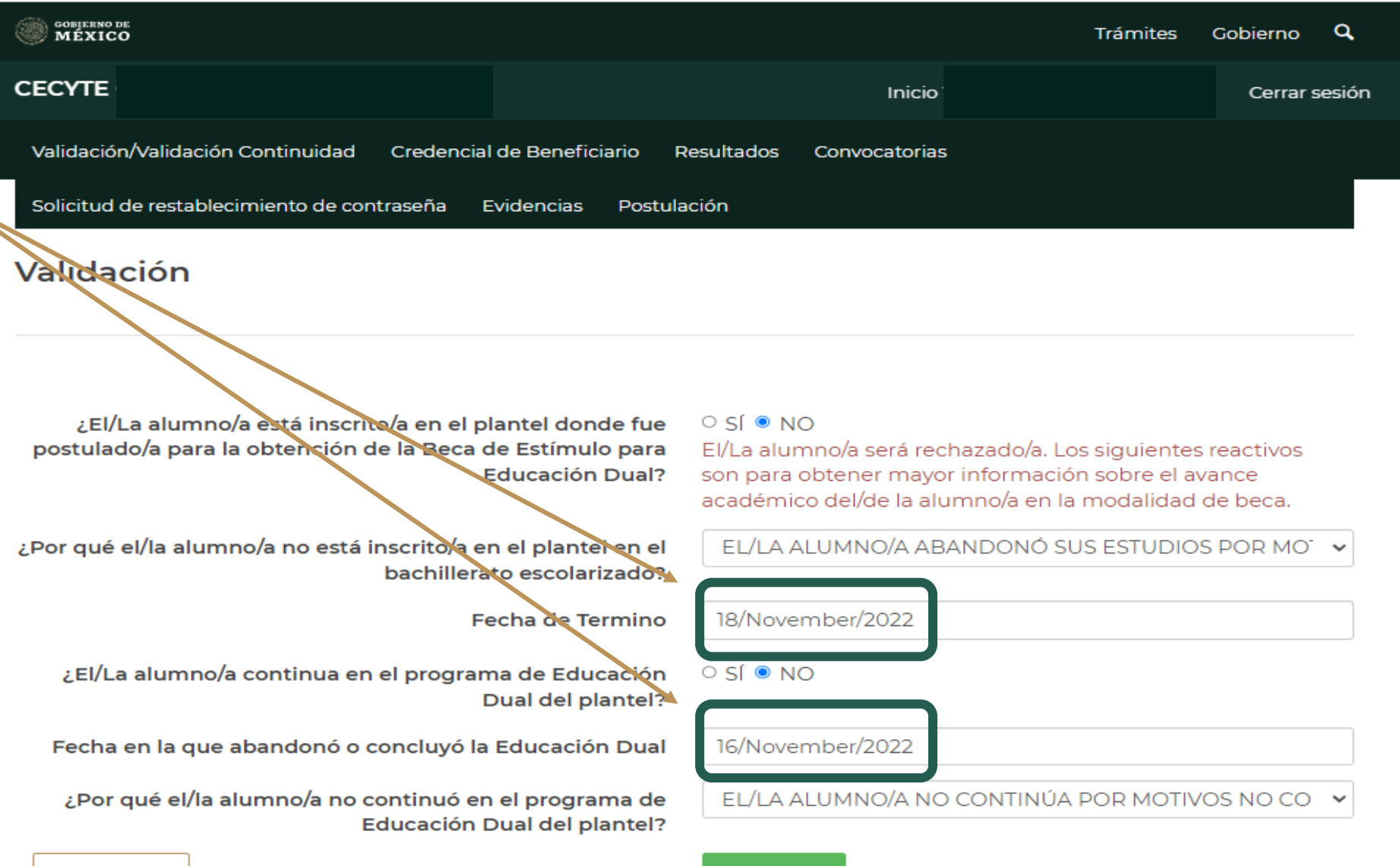

Guardar

Regresar

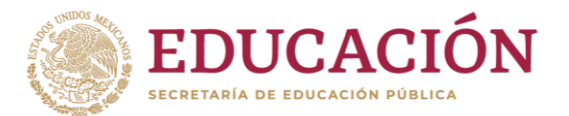

#### Programa de Becas Elisa Acuña nivel medio superior

Para mayor información contáctenos:

Av. Universidad # 1200, sector 4-26, Col. Xoco, C.P. 03330, Benito Juárez, CDMX.

Tel. (55) 36 01 10 00, extensión 60703.

becasmediasuperior.sep.gob.mx/Contactanos

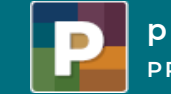

**programas PRIORITARIOS BECAS ELISA ACUÑA**

### **Subsecretaría de Educación Media Superior Programa de Becas Elisa Acuña**

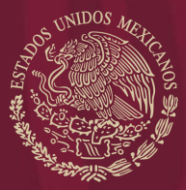

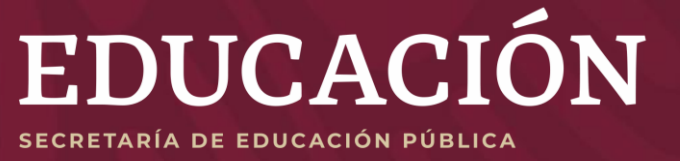

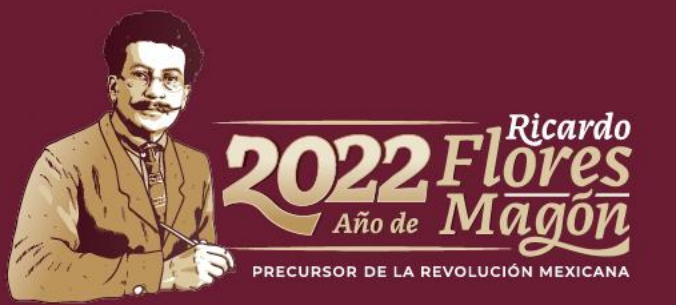